## Setting up Python and Jupyter with Conda environments on Linux or Mac OS X.

Written by Charles Deledalle on October 18, 2019

In the following I am assuming you are using Linux (for instance Debian/Ubuntu/Redhat/Gentoo), Bash and Gnome 3. I believe the procedure is very similar on Mac OS X.

## 1 Install and setting up conda

- 1. Download Anaconda: https://www.anaconda.com/distribution/. I recommend choosing Python 3 (but that does not really matter as you can always change the version latter on).
- 2. Install Anaconda by typing something similar to this
  - \$ sh ~/Downloads/Anaconda3-5.2.0-Linux-x86\_64.sh
- 3. Once installed, you can enable or disable conda as follows
  - \$ conda activate
  - \$ which python

/home/cdeledal/anaconda3/bin/python

- \$ conda deactivate
- \$ which python

/usr/bin/python

- \$ conda activate
- \$ which python

/home/cdeledal/anaconda3/bin/python

This can be useful since Python-based programs you may install on your Linux distribution (via apt, rpm, portage or whatever) are meant to be run with the default python version of your Linux distribution (the one localized at /usr/bin/python). If these programs run with Conda's python instead, you may encountered some hassle.

4. Check your installation by typing

```
$ python -c 'print("Hello World!")'
```

The message Hello World! should show up.

- 5. Useful commands are
  - \$ conda help
  - \$ conda install package
  - \$ conda search package
  - \$ conda list

## 2 Install Jupyter-notebook with a Gnome's launcher

- 1. Install Jupyter as follows
  - \$ conda install jupyter
- 2. Check your installation by typing
  - \$ jupyter-notebook

A notebook should open in your web browser.

- 3. If you are using Linux and you want to create a launcher to directly start your notebook with a single click, you can download the following script https://bitbucket.org/cdeledalle/misc/src/master/python/create\_gnome\_launcher\_conda\_jupyter\_notebook.sh and run it as
  - \$ bash create\_gnome\_launcher\_conda\_jupyter\_notebook.sh

Add --help to see what types of customization you can do. An icon should appear in the Gnome's menu as:

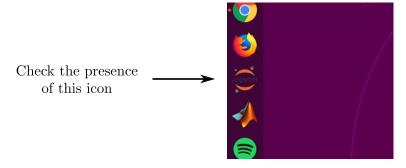

Click on the icon, and check that it starts a jupyter-notebook session.

## 3 Create virtual environments

- 1. Install nb\_conda\_kernels package
  - \$ conda install nb\_conda\_kernels

This will link your different conda environments with ipython kernels into your jupyter notebook.

- 2. Define a list of default packages you want to install on all environments, for instance:
  - \$ defpack="ipykernel numpy matplotlib imageio scipy opency"

Note that you want ipykernel in order to see your environment in jupyter.

3. Create the environmenents of your choice, for instance (this may take a while)

```
$ conda create --name python-2.7 python=2.7 $defpack
$ conda create --name python-3.6 python=3.6 $defpack
$ conda create --name pytorch-2.7 python=2.7 pytorch $defpack
$ conda create --name pytorch-3.6 python=3.6 pytorch $defpack
$ conda create --name tf-cpu-2.7 python=2.7 tensorflow $defpack
$ conda create --name tf-cpu-3.6 python=3.6 tensorflow $defpack
$ conda create --name tf-gpu-2.7 python=2.7 tensorflow-gpu $defpack
$ conda create --name tf-gpu-3.6 python=3.6 tensorflow-gpu $defpack
```

- 4. You can access an environment as
  - \$ conda activate envname
- 5. You can list all environments as
  - \$ conda env list
- 6. You can also see and select your environment from your Jupyter notebook

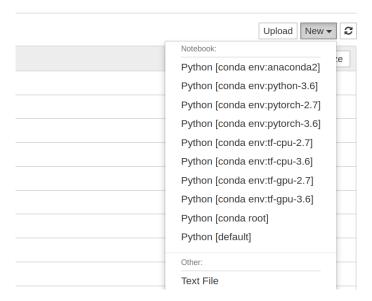

- 7. For more information
  - \$ conda env --help